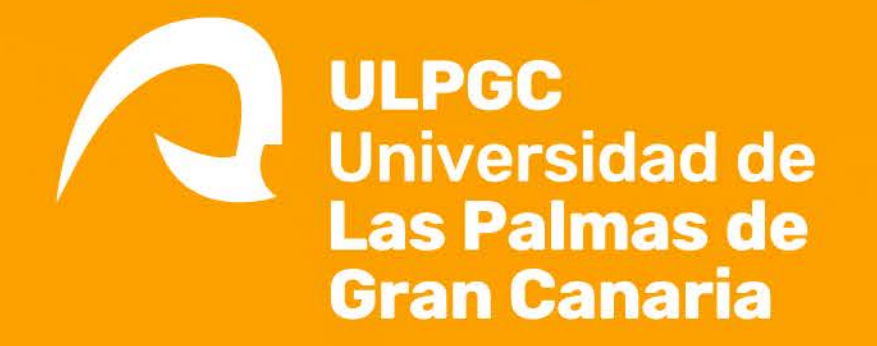

# PARTICIPA como estudiante

CURSO 2023/24 Segundo Semestre **22 ABRIL - 21 MAYO 24** 

Encuesta ONLINE de satisfacción CON LA ACTIVIDAD DOCENTE

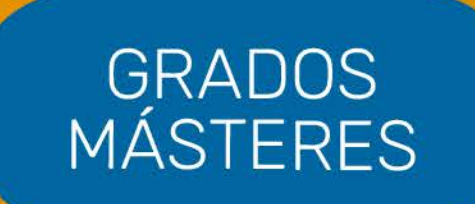

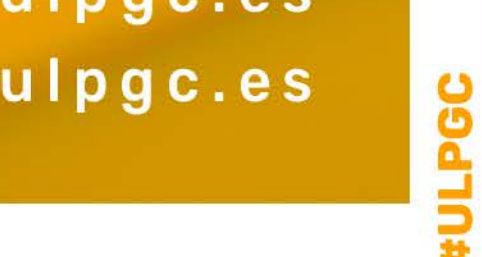

# docentia@ulpgc.es www.calidad.ulpgc.es

Todo el estudiantado universitario, atendiendo al artículo 175.ñ de los *Estatutos de la Universidad de Las Palmas de Gran Canaria (ULPGC)*, tiene el deber de "participar en la evaluación de la calidad de la enseñanza y de los servicios" para poder contribuir a la mejora de los fines de la ULPGC y de su funcionamiento.

# **¿CÓMO ACCEDO A LA APLICACIÓN INFORMÁTICA PARA CUMPLIMENTAR LAS ENCUESTAS?**

- Recibirás un correo electrónico en tu correo institucional con el **código de acceso** y unas breves instrucciones.
- Podrás cumplimentar las encuestas desde dispositivos móviles (Tablet, PC) o teléfono móvil.
- Podrás acceder a la **aplicación informática** a través de

*MiULPGC / MiEvaluación / Encuesta valoración docente*

donde tendrás que insertar el código que has recibido en tu correo electrónico. **¿CUÁNDO?**

Durante las semanas del **22 de abril de 2024 al 21 de mayo de 2024**.

# **¿CÓMO ES EL PROCESO DE CUMPLIMENTACIÓN DE LAS ENCUESTAS?**Antes de

comenzar, es muy importante que sepas:

- **El cuestionario es anónimo.** Para ello, tus respuestas se irán guardando mientras avanzas en el cuestionario, y se irán desvinculando de tu usuario MiULPGC, por lo que **no podrás modificar las respuestas que hayas guardado**.
- **•** Solo tendrás acceso a las asignaturas en la que estés matriculado/a en ese semestre. No se evalúan las Prácticas externas ni el TFG/TFM.
- **•** En cada asignatura **debes seleccionar desde el principio a TODO el profesorado que te ha impartido docencia.** No debes seleccionar al profesorado que no te ha dado clases. La evaluación de cada asignatura se realizará una sola vez y no podrás volver atrás para cambiar tu selección.
- **•** Puedes evaluar de una sola vez a todo el profesorado de todas las asignaturas del semestre.
- **•** Puedes cumplimentarlas en **inglés** o en **español.**
- **•** En tus respuestas, se utiliza la siguiente **escala de valores:**

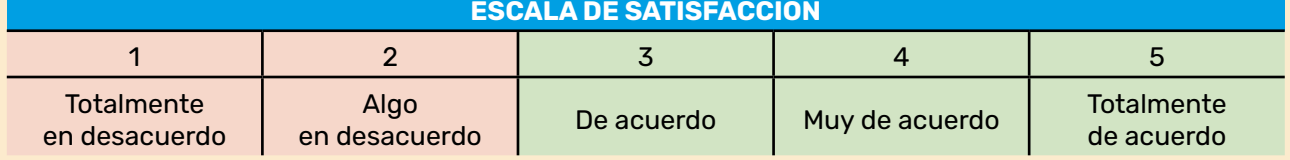

• Si finalizas todo el proceso de evaluación (100% de tus asignaturas y profesorado), podrás optar a los **premios** que sorteamos.

#### **PASOS PARA CUMPLIMENTAR LA ENCUESTA** *ONLINE*

#### **Paso 1**

Al acceder al cuestionario se muestra la siguiente pantalla. Deberás **insertar el código de acceso**.

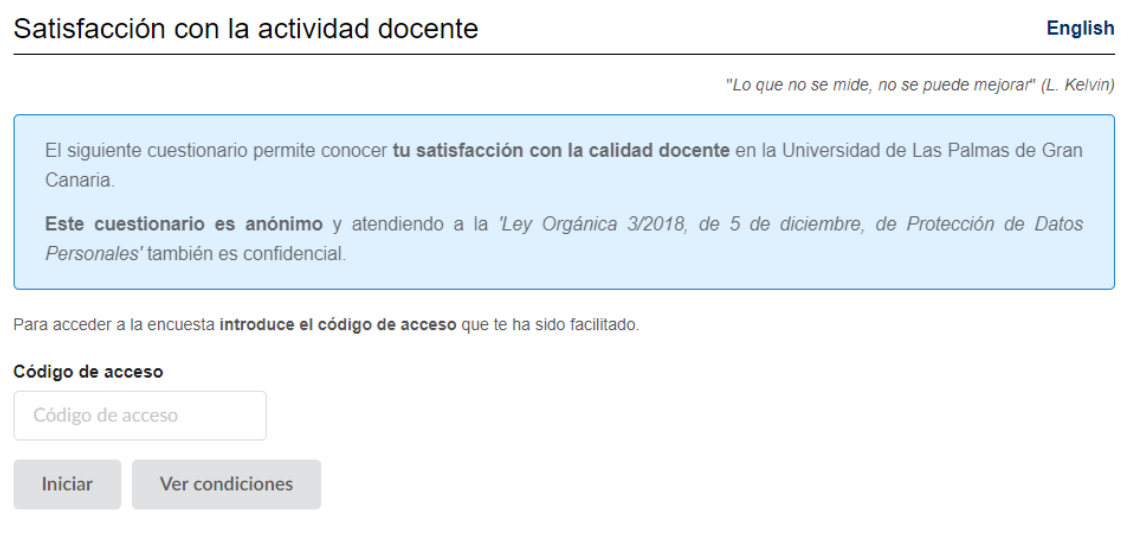

#### **Paso 2**

Una vez que accedas a la aplicación con tu código correcto, podrás realizar todas las encuestas de las asignaturas en las que estás matriculado/a.

### **Selecciona la asignatura donde vas a evaluar al profesorado.**

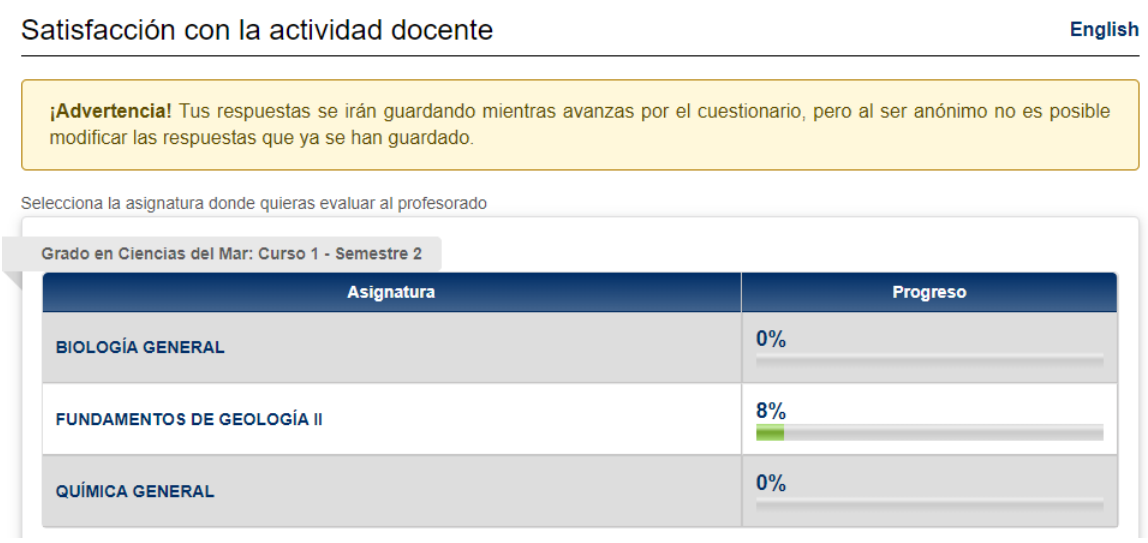

#### **Paso 3**

En cada asignatura **debes seleccionar desde el principio a TODO el profesorado que te ha impartido docencia** para evaluarlo al mismo tiempo.

No selecciones al profesorado que no te ha dado clases. La evaluación de cada asignatura se realizará una sola vez y no podrás volver atrás para cambiar tu selección.

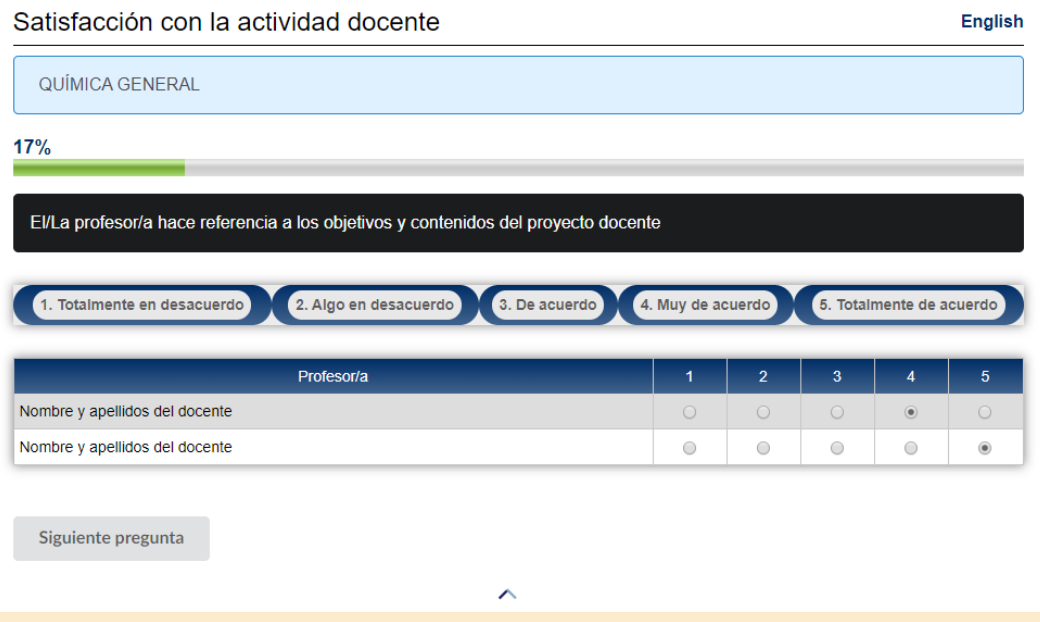

Una vez que hayas respondido todas las preguntas, se te mostrará la pantalla final, en la que **podrás volver al listado de asignaturas para elegir otra**, o consultar la información de los resultados:

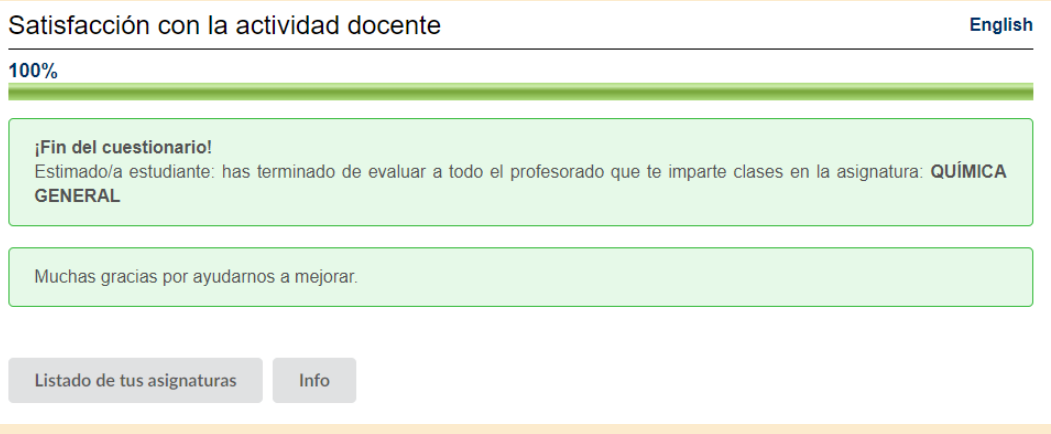

Una vez que completes todas las encuestas, podrás participar en el **sorteo de premios**  que haremos en cada semestre:

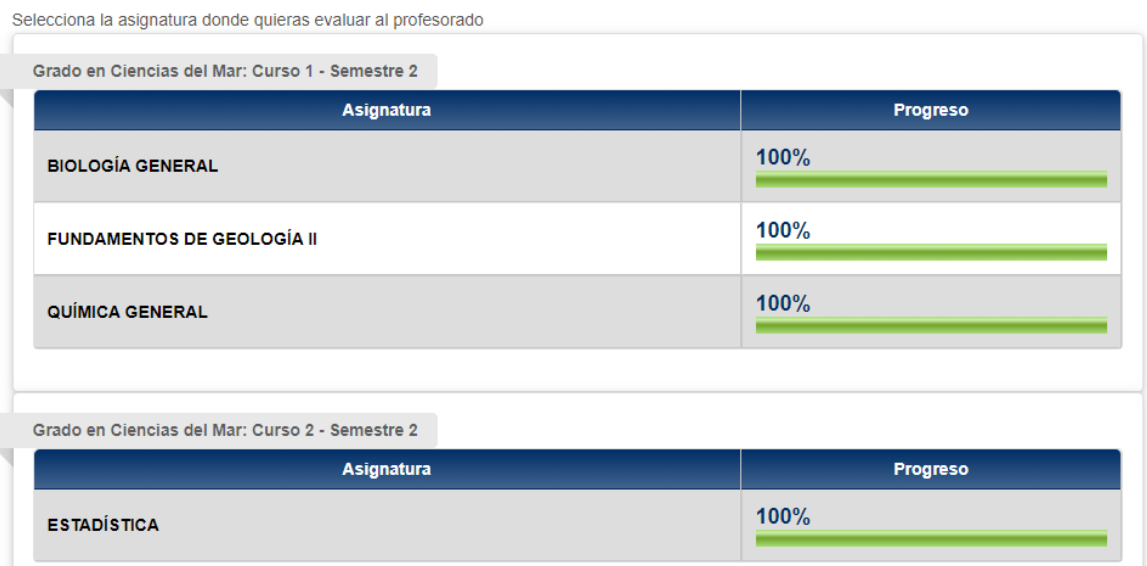

# **¿DÓNDE PUEDO CONSULTAR LOS RESULTADOS DE ESTAS ENCUESTAS?**

- Los **resultados individuales** de las encuestas de cada docente evaluado son confi-denciales y se difunden entre el profesorado evaluado a través su "MiULPGC".
- Los **resultados globales** de estas encuestas desagregados por centro, departamento, titulación, rama y ULPGC se pueden consultar:
	- En el apartado MiEvaluación de la intranet MiULPGC.
	- En el Portal de Transparencia, en los apartados "Resultados Satisfacción Estudiantes" y "Resultados Evaluación Docente":

*[https://ulpgc.es](https://www.ulpgc.es/transparencia/resultados)/transparencia/resultados*

• En la web del área de Calidad de la ULPGC:

*https://calidad.ulpgc.es/index.php/m-valdoc/m-cerdoc*

En esta web también podrás consultar los informes de resultados del programa

DOCENTIA-ULPGC en el que se utilizan tus encuestas:

*https://calidad.ulpgc.es/index.php/m-docentia/m-inf-doc-ulp*

- En la web institucional de cada título (Estudios/grados y másteres, apartado "Resultados de satisfacción", indicador "Índice de satisfacción general del estudiante con la actividad docente"):
	- Grados: *https://www2.ulpgc.es/index.php?pagina=plan\_estudio&ver=inicio*
	- Másteres: *https://www2.ulpgc.es/index.php?pagina=plan\_estudio&ver=master*

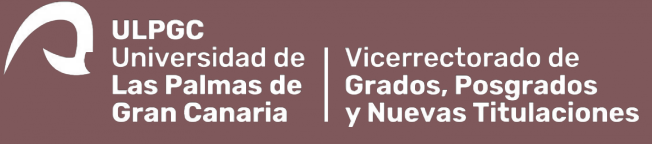

Muchas gracias por tu participación